## **ANNEX 1. Proposed wireframes for AIDSinfo 4.0**

To better address the content needs of its users, the data in AIDSinfo will now be available in four (4) geographical levels: global, regional, national, and sub-national levels.

г

## **Global level**

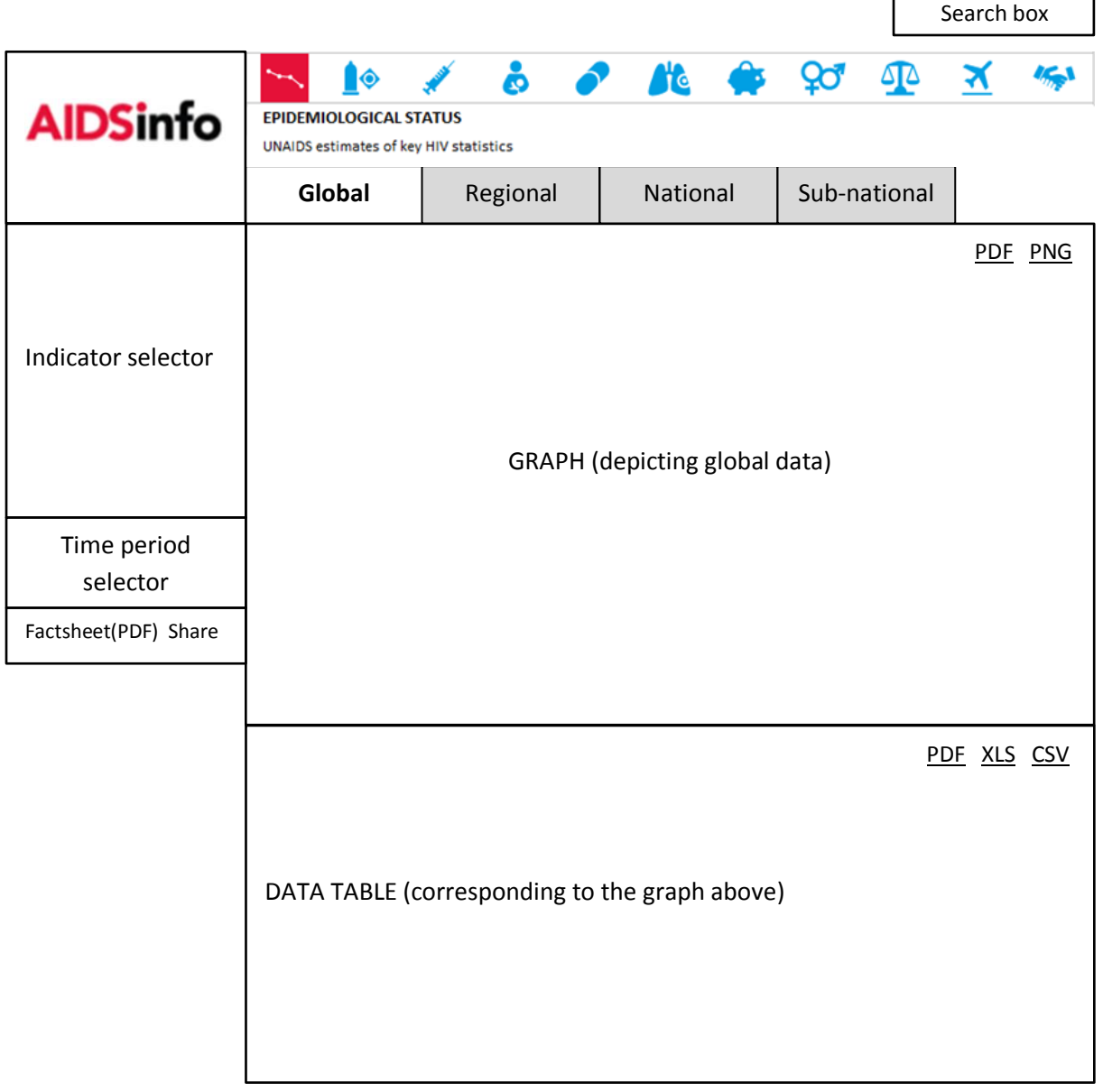

- Selecting an indicator on the left sidebar would change the graph and data table depicted on the main section
- The time period selector allows the user to change the range of years displayed on the graph and data table
- Factsheet(PDF) downloads all the graphs and data tables for the current goal/topic. The "PDF" and "PNG" links download the graph in the corresponding format. Similarly, the "PDF", "XLS" and "CSV" links in the Data Table download the data to the specified format.

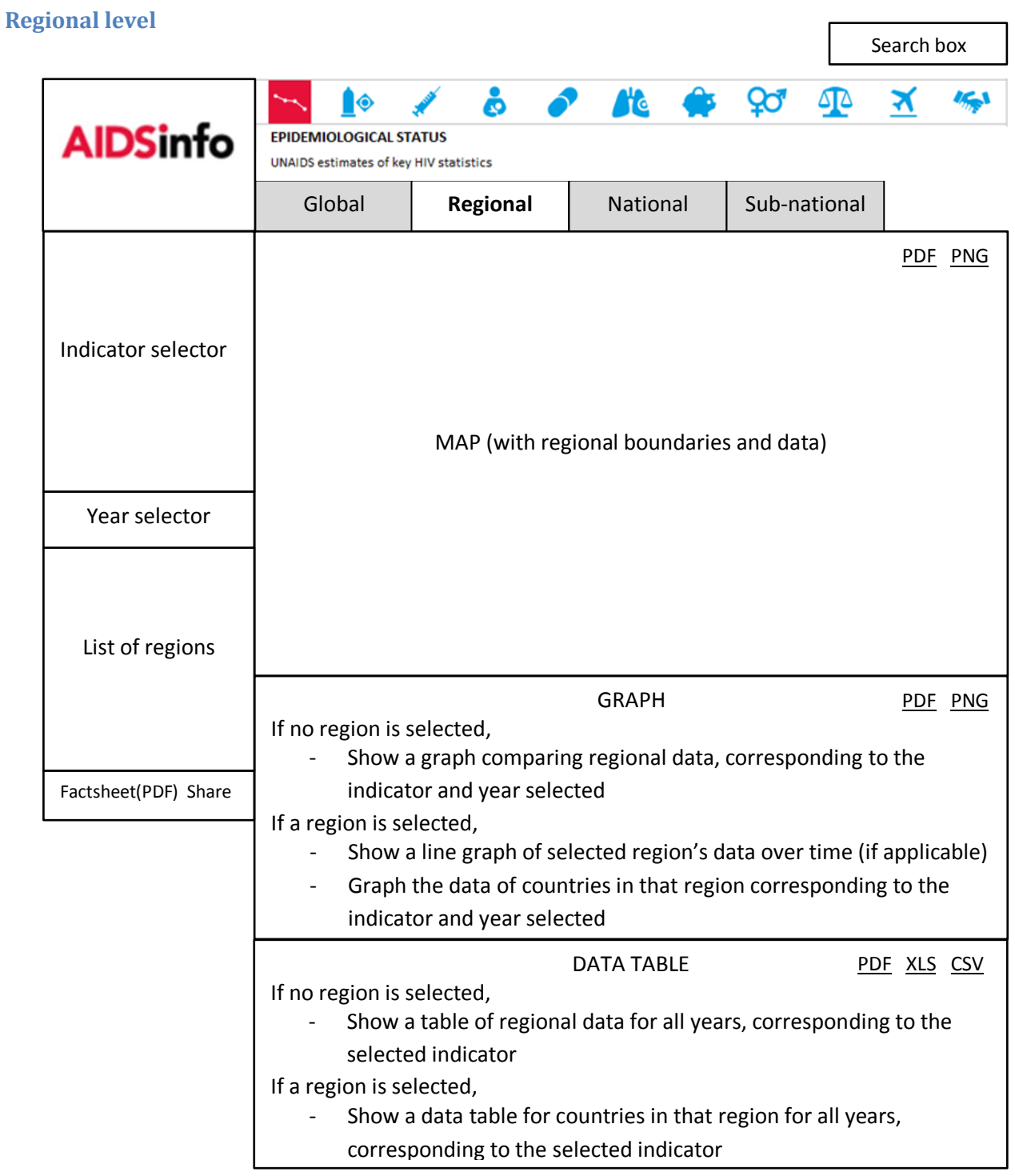

- The year selector affects the data in the map and graph. The data table at the bottom shows all available years.
- Factsheet(PDF) downloads all the maps, graphs and data tables of the current goal/topic for the selected region. The "PDF" and "PNG" links download the map or graph into the corresponding format. Similarly, the "PDF", "XLS" and "CSV" links in the Data Table download the data into the specified format.

## **National (country) level**

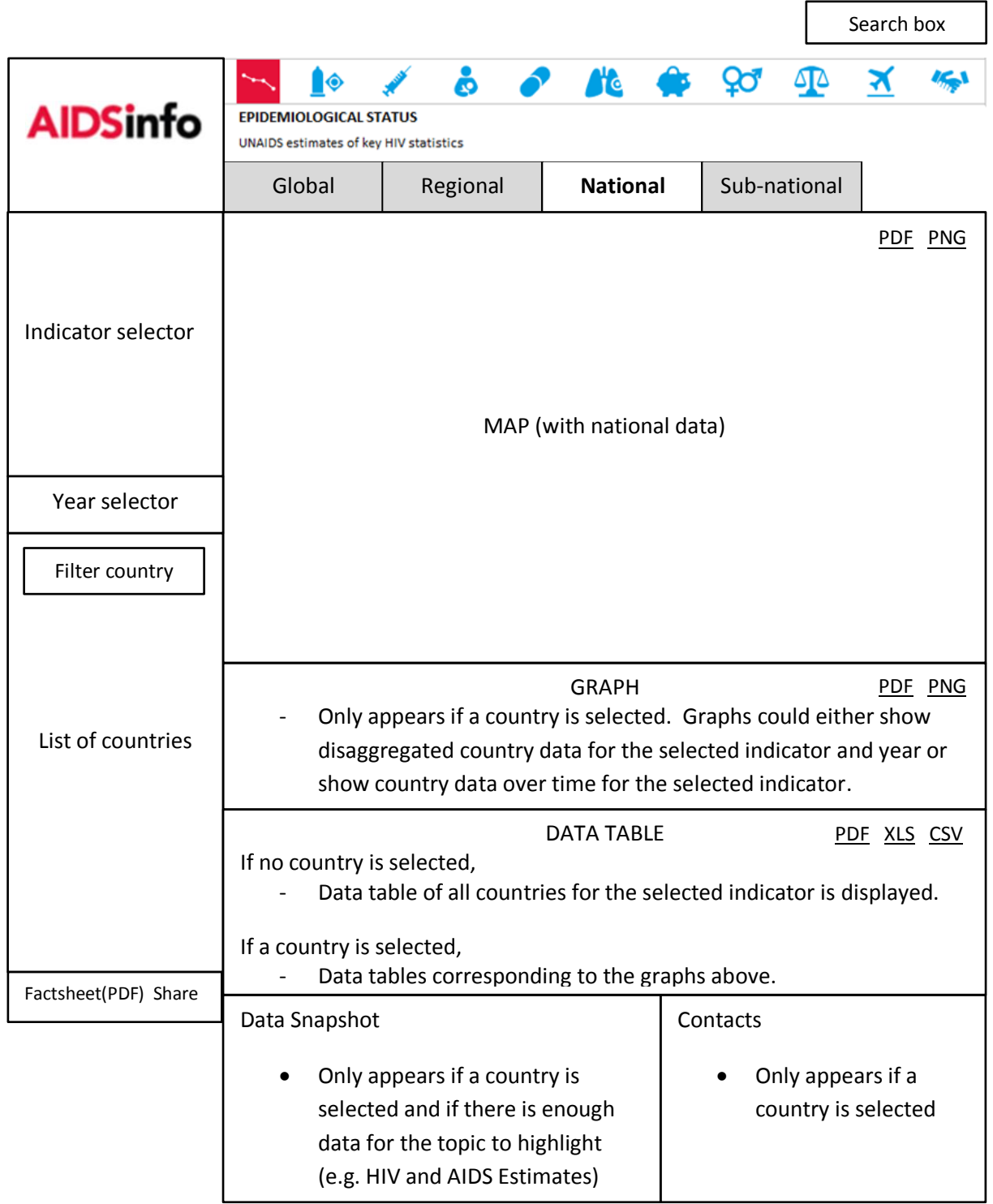

⅂

 Factsheet(PDF) downloads all the maps, data snapshot, contacts, graphs and data tables of the current goal/topic for the selected country. The "PDF" and "PNG" links download the map or graph into the corresponding format. Similarly, the "PDF", "XLS" and "CSV" links in the Data Table download the data into the specified format.

## **Sub-national level**

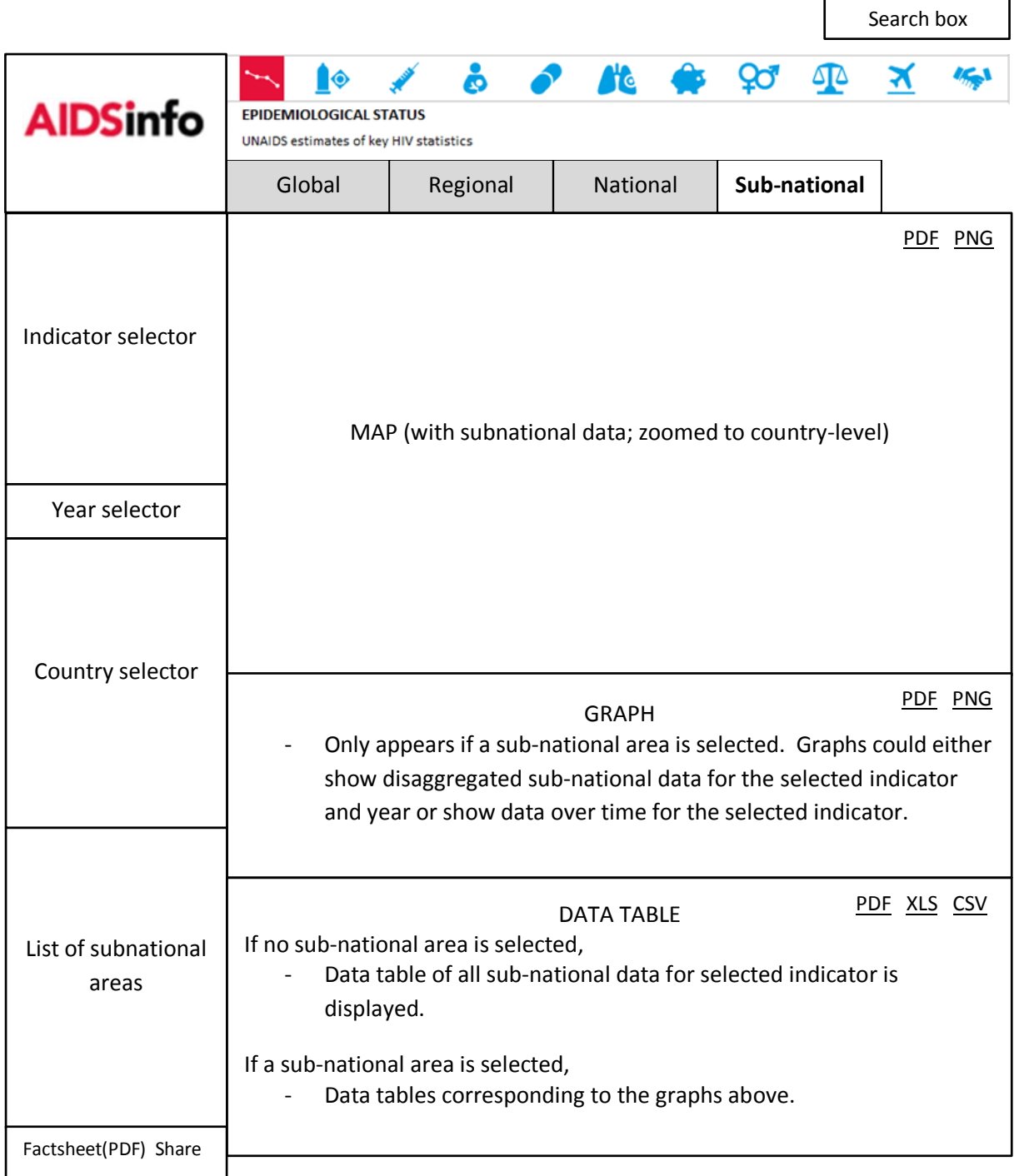

 Factsheet(PDF) downloads all the maps, data snapshot, contacts, graphs and data tables of the current goal/topic for the selected country. The "PDF" and "PNG" links download the map or graph into the corresponding format. Similarly, the "PDF", "XLS" and "CSV" links in the Data Table download the data into the specified format.